## 【1】参数异常,缺少参数**userid**

这种情况只需填写好官方接口配置后即可解决

### 配置位置: 【后台】-【系统】-【基础设置】-【全局设置】-【接口】

◎ 首页 / 系统 / 基础设置 / 全局设置 / 全局设置

#### 全局设置

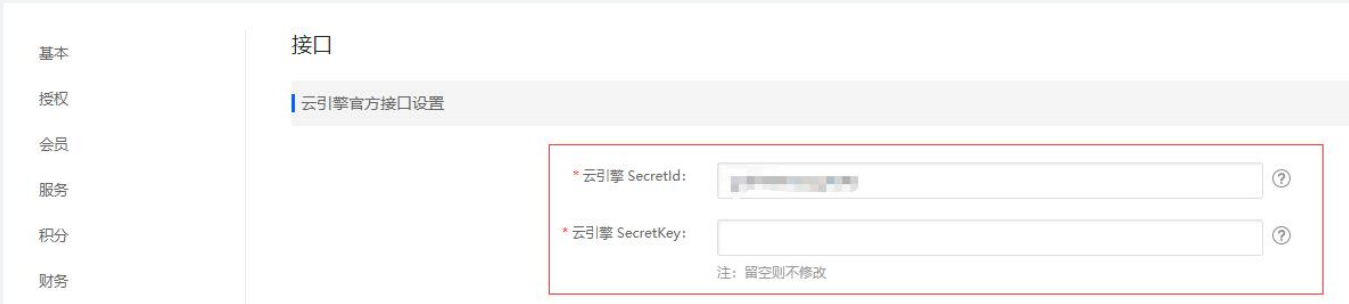

#### 具体配置可参考[阿帕云](https://www.apayun.com/doc/409.html) [API](https://www.apayun.com/doc/409.html) [配置](https://www.apayun.com/doc/409.html)

### 【2】下载指纹文件失败

点击重试按钮,如过多次点击依然失败,请检查服务器网络是否顺畅

#### 【3】更新文件失败

程序目录是否给予写入权限

#### 【4】下载更新文件一直超时

请参考以下方式排查处理:

- 是否使用CDN∏关闭CDN或者更改本地host回源后尝试;
- 服务器内是否开启安全防御「CC防御等软件, 关闭后重试;
- 服务器网络不顺畅, 请检查网络或者DNS[]

## 【5】数据库异常

查看【系统】- 【日志管理】- 【主控运行日志】- 【平台运行日志】 -【系统更新】

或网站根目录/datas/upgrade/log 错误日志,根据错误日志具体信息排查

#### 【6】网络异常

■ 开启调试模式门IIS环境还需开启详细错误显示∏f12开启浏览器开发者工具, 查看请求的报错信息, 一般为IIS的FastCGI的超时时间太短导致。

#### 【7】初始化操作代码被篡改

■ 检查主控网站根目录datasupgrade下是否有temp[]exec[]删除后再升级。

### 【8】网络异常**:Resolving timed out after 10000 milliseconds**

■ 修改php.ini□IIS的FastCGI超时时间或nginx的超时时间后再尝试升级。

# 调试功能,存在重大安全隐患,请及时关闭。 前往设置 首页 / 系统 / 版本信息 / **● 目录[/backup/www/w** ■ /datas/upgrade/temp]已存在,请删除后再试 统更新 检查系统环境 -下载更新文件 升级系统版本 完成 需要系统检查的文件 状态 操作 检测服务器环境 失败重试 连接到升级服务器 下载指纹文件 初始化操作 查找文件差异 查找SQL差异

登录主控服务器,删除报错提示的temp目录,再升级。

### **【10】SQLSTATEHY000Connection refused**

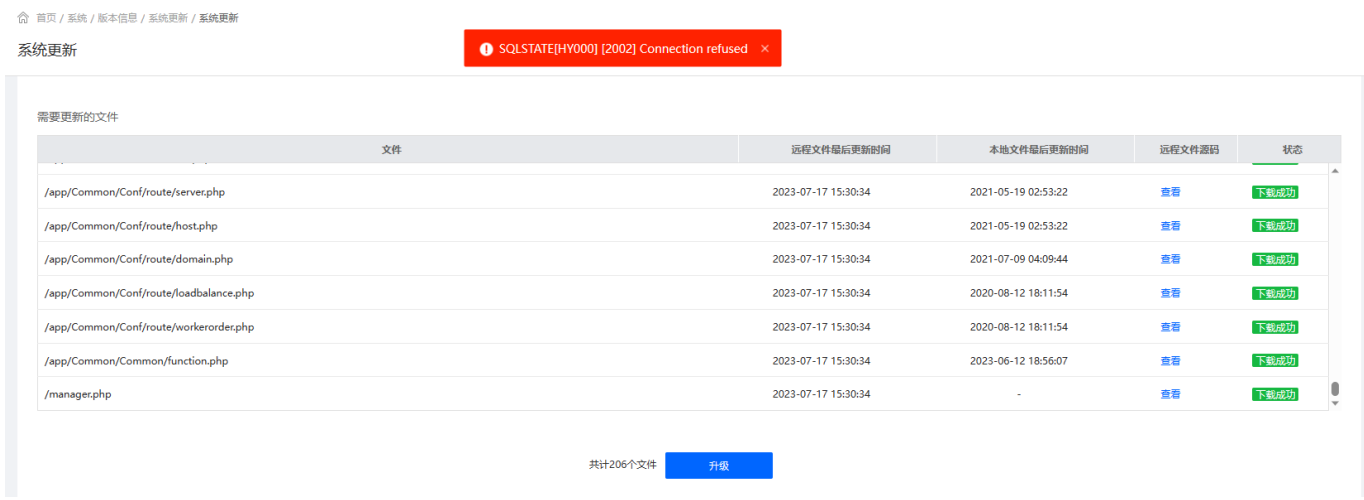

服务器内存低导致数据库执行命令失败,检查服务器配置是否满足最低要求N2H4G N如不满足先升级服务 器配置再升级运营系统。

## 【9】目录已存在,请删除后重试